## **UnileverPrev**

## Como gerar o informe de rendimentos?

Todos os participantes dos planos administrados pela UnileverPrev, poderão consultar o **Informe de Rendimentos**, caso tenham recebido valores referentes a Resgates e Benefícios no ano calendário anterior. Os **Informes de Rendimentos** são disponibilizados a partir do **último dia útil de Fevereiro**, em cumprimento a legislação vigente.

**1.** Acesse o site **[www.unileverprev.com.br](http://www.unileverprev.com.br/)** e entre com suas informações para consultar a área restrita ao participante;

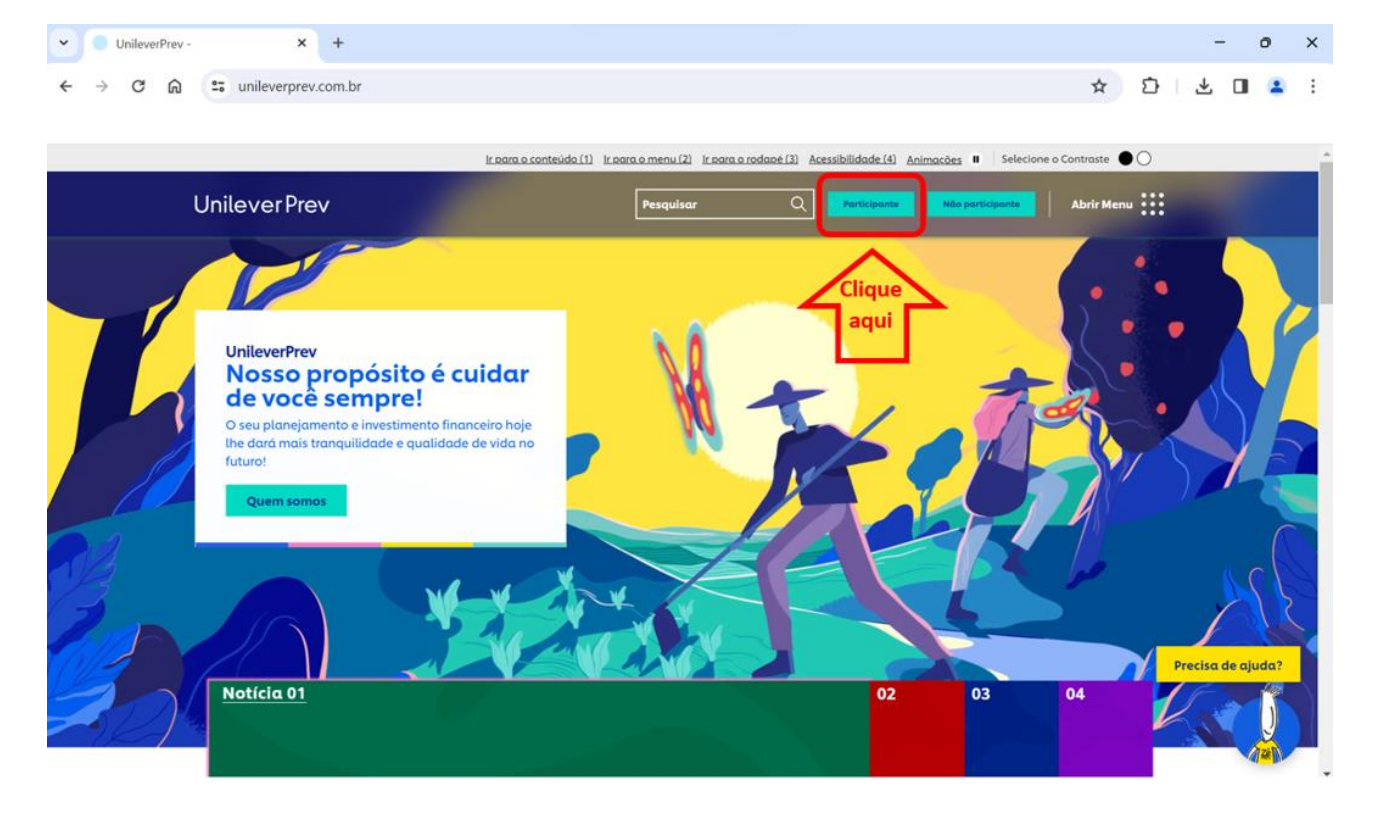

**2.** No quadro "**Informe de Rendimento**", clique em "**Ano Calendário XXXX**", selecionando o ano calendário anterior, acessando assim seu documento.

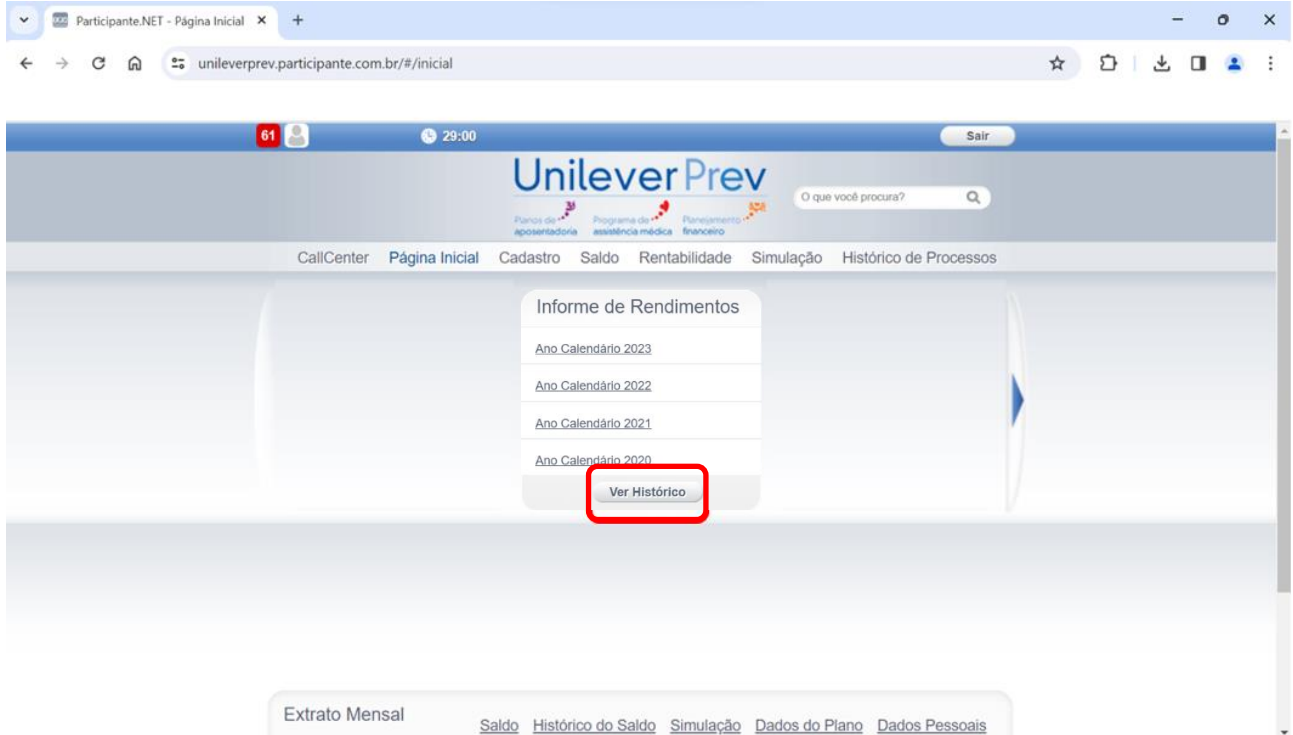

## **UnileverPrev**

Caso ainda não tenha acessado a área restrita do site da UnileverPrev, **[clique aqui](https://unileverprev.com.br/noticia/comunicado-geral-2/)** e veja como realizar seu primeiro acesso.

Em caso de dúvidas, enviar e-mail para **[comunicacao.unileverprev@unilever.com.](mailto:comunicacao.unileverprev@unilever.com)**